# EL ECTRONIC ARTS

#### THE BARD'S TALE (TALES OF THE UNKNOWN) VOLUME <sup>1</sup> Amstrad CPC

## M|SE EN ROUTE

Branchez votre ordinateur, puis suivez les instructions pour charger la cassette/disquette.

CASSETTE: Rembobinez entièrement la bande et insérez la cassette, côté démarrage vers le haut, puis appuyez simultanément sur les touches CTRL et la petite touche ENTER, et enfoncez la touche PLAY de votre lecteur de cassette. Le programme se chargera et démarrera automatiquement:

DISQUETTE: lnsérez la disquette dans votre unité de disquette, côté démarrage vers le haut. Tapez RUN "BOOT" et Irappez Return. Le programme se chargera et démarrera automatiquement.

L'équipe ATEAM comprend tout un groupe d'aventuriers, bien équipés et prêts à partir. Cette partie est chargée automatiquement, el ses membres occupent les "cases des personnages" (character slots). Tapez E E(xit) pour quilter le club et entrer dans la ville de Skara Brae.

Pour apprendre à créer votre propre personnage, formez vos propres équipes, effacez des personnages ou réarrangez la feuille de route, voyez la fin des instructions. UN CONSEIL: le premier donjon est le cellier de l'unique taverne de la ville qui serve du vin. ll se trouve dans la rue Rakhir.

#### LA BOUBSE OU LA VIE

Faîtes face au danger. Les rues que vous fréquentez sont dangereuses, car vous allez y rencontrer des animaux errants tels que des gnomes, des loupsgarous et des orques — surtout la nuit! N'hésitez pas à passer la nuit au Club de garous et des orques — surtout la nuit! N'hesitez pas a passer la nuit au C<br>l'Aventurier. Lorsque vous quittez le Club, l'horloge avance au jour suivant

Ne désespérez pas si vous perdez un de vos aventuriers, vous pouvez soit verser une somme d'argent pour le ressusciter au lemple, soil recharger l'équipe à partir de la version que vous venez de sauvegarder (cela signiliera que vous perdrez toute experience, argent ou objet que vous avez accumulés depuis la dernière fois que vous avez sauvegardé l'équipe). Vous pouvez également sauvegarder I'partie avec un personnage mort, ulilisez alors EDITOR

( Voir chargement el ulilisation d'EDITOR plus loin) pour déplacer le personnage mort de l'équipe et juste le remplacer par une équipe déjà sauvée que vous devez ensuite resauvegarder (Cette méthode signifie que seul le personnage mort perdra les points d'expérience bien que vous devrez quitter le jeu pour utiliser EDITOR.)e chargement et l'usage de EDITOR sont expliqués plus loin dans ces instructions).

## COMMANDES DE DEPLACEMENT

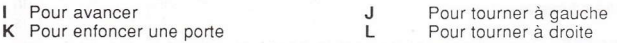

#### COMMENT AFFICHER DES RENSEIGNEMENTS SUB LES PERSONNAGES (VIEW CHARACTER)

Pour aflicher des renseignements sur un personnage, introduisez son numéro (1 -6). (Vous ne pouvez pas visualiser les personnages dans la case spéciale). Dans le mode View Character, vous avez les options suivantes :

- E (Equip) Pour équiper un personnage d'un objet. Un message vous demande d'indiquer le numéro de l'objet (1-8). Pour enlever un objet, tapez  $\Omega$
- T (Trade) Pourfaire le commerce: introduire le numéro de l'objet. puis le numéro du personnage à qui vous désirez oflrir l'objet. Si vous voulez vendre de l'or, tapez G, puis indiquez la quantité et le numéro du personnage auquel il est destiné.
- D (Drop) lntroduire ie numéro de l'objet.
- P (Pool) Pour ramasser tout l'or et le donner à un seul personnage.

Appuyez sur la touche ESC pour quitter le mode VIEW CHARACTER .

#### LES COMMANDES OE COMBAT

Lors d'une attaque, appuyez sur F(ight) ou R(un) (notez que vous ne pourrez pas toujours vous échapper uniquement parce que vous le désirez, alors que des personnages agiles et de haut niveau parviennent habituellement à le faire). Vous pouvez appuyer sur P(arty attack) à n'importe quel moment pour introduire volontairement une bataille entre deux équipes.

Pour combattre, vous avez les options suivantes :

- a (Attack): Pour attaquer des monstres dans les deux prerniers rangs, corps à corps. (Seuls les trois premiers membres de chaque équipe ont le droit d'attaquer de cette facon).
- D (Defend): se défendre. Cette commande diminue le risque de dégâts causés par un monstre pendant la partie de ieu.
- (ljse): Utiliser un moyen magique. Le personnage doit être pourvu d'un objet pour pouvoir employer ce moyen magique.
- (Bard's Song): Seulement pour les Bardes. Ne chante que l'une des <sup>6</sup> <sub>B</sub> chansons du Barde et seulement pour le temps d'un combat.
- $\mathbf{C}$ (Cast a spell): jeter un sort. Tapez les lettres de code pour le sort.
- H (Hide) Se cacher dans l'obscurité (accessible seulement aux chenapans)

### Aulres commandes d'aventures

- C (Cast a spell): leter un sort. Tapez le numéro du personnage qui va jeter un sort puis le code du sort.ou de la liste qui apparaît sur l'écran.
- P (intra-Party): Commence une bataille entre deux équipes à n'importe quel moment.
- B (Bard's song): chanter l'une des six chansons du Barde lors d'un déplacement.
- N (New ): détermine la nouvelle feuille d'ordre de votre équipe. Tapez sur l'écran les numéros des membres dans l'ordre auquel vous voulez qu'ils marchent.
- U (Use): utiliser des objets quelconques. Quelques-uns, comme les lampes électriques par exemple, ne marchent que lorsque cette commande est en marche. Tapez le numéro du personnage qui possède l'objet puis récupérer ce dernier de la liste de l'équipement du personnage. Cenains objets perdent leur pouvoir après une seule utilisation.
- E (Elevate) : ouvrir une grille et monter. L'équipe doit connaître la formule magique qui permet d'ouvrir la grille. Cette commande n'est valable que dans les donions.
- D (Down): Descendre par la grille. Cette commande n'est valable que dans les donjons.

Le curseur de droite augmente la vitesse de défilement du texte en action. Le curseur de gauche réduit la vitesse de défilement du texte en action. Appuyez sur la touche ESC pour faire une pause et sur n'importe quelle autre touche pour arrêter.

## COMMENT FOBMEB DES EQUIPES ET CREEH DE NOUVEAUX **PERSONNAGES**

Vous pouvez seulement créer et former des équipes au Club de l'Aventure. Vous pouvez alors choisir parmi les options sujvantes:

- C(reate) Pour créer un nouveau personnage. Sélectionnez la race et la classe du personnage ainsi qu'il est indiqué sur l'écran puis tapez un nom (15 lettres ou espaces maximum), suivi de RETURN pour introduire le nom et ajouter le nouveau personnage.
- R(emove:) Pour retirer un membre de l'équipe. Tapez le nom du personnage que vous voulez retirer puis appuÿez sur RETURN. Si vous désirez utiliser ce personnage plus tard, assurez vous que l'équipe contenant ce personnage a bien été sauvegardée sur cassette ou disquette parce que la commande Remove détruit complètement ce personnage de la mémoire.
- L(oad) Pour charger une équipe. Tapez le nom de l'équipe sauvegardée plus tôt. Utilisateurs de cassette, insérez ensuite la cassette de votre jeu et avancez/rembobinez pour la mettre en place. Appuyez alors sur la touchê Play de votre lecteur de casselte pour charger l'équipe. Utilisateurs de disquette, insérez la disquette de votre jeu et appuyez sur RETURN. Vous pouvez interrompre un chargement en appuyant sur ESC.

S(ave) Sauvegardez une équipe sur la casselte.en introduisant un nom. Utilisateurs de cassettes, insérez votre cassette et avancez/rembobinez puis frappez les touches PLAY et RECORD de votre lecteur. L'écran se vide et vous devez alors appuyer sur n'importe quelle touche pour démarrer la sauvegarde. Utiljsateurs de disquette, insérez la disquette de votre équipe sauvegardée et appuyez sur RETURN.

Note : Les utilisateurs de cassette doivent sauvegarder chaque partie sous un nom différent et la noter. Sauvegardez une partie deux ou trois fois successivement sous le même nom dans le cas où le chargement s'est mal effectué. Evitez de sauvegarder sans cesse sur vos anciennes parties, comme si vous faisiez une erreur. Cela ef{acera en eflet votre dur labeurl

O(uit ) Pour quitter le ieu actuel et retourner au Basic.

E(xit) Votre équipe quittera le club et rejoindra les rues de Skara **Brae** 

#### EDITOR

Le programme EDITOR vous permet de transférer des personnages entre différentes équipes. Pour utiliser l'EDITOR, sortez tout d'abord du jeu (sans oublier de sauvegarder votre équipe tout d'abord) puis chargez l'EDITOR séparément. Pour cela, tapez RUN "EDITOR" puis appuyez sur RETURN (si vous utilisez une disquette). Les utilisateurs de cassette peuvent trouver l'EDITOR de suite après le programme principal sur la face de chargement de la cassette 1. Appuyez sur CTBL et sur la petite touche Enter puis sur PLAY du magnétophone. Le programme se charge et se met alors en marche. (notez qu'il est nécessaire de sauvegarder l'équipe du programme EDITOR puis de recharger le Bard's Tale et enfin de nouveau l'équipe.)

#### EMPLACEMENTS SUB LA BANDE

Il est recommandé de noter les positions de la cassette pour les retrouver facilement sur la bande :

## **EMPLACEMENTS**

# **SECTION**

**Editor** City Map Sewers Mad God's Catacombs Harkyn's Castle Kylearan's Amber Tower Mangar's Tower

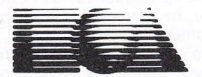

ELECTRONIC ARTS® Home Computer Software ELECTRONIC ARTS LIMITED 11/49 STATION ROAD, LANGLEY, BERKS SL3 8YN, ENGLAND

E01021FY